## Dell Bluetooth Mouse WM615 User's Guide

Regulatory model: WM615

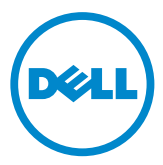

## Notes, Cautions, and Warnings

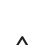

 $\mathbb Z$  NOTE: A NOTE indicates important information that helps you make better use of your Dell Bluetooth mouse.

- $\triangle$  CAUTION: A CAUTION indicates potential damage to hardware or loss of data if instructions are not followed.
- $\triangle$  WARNING: A WARNING indicates a potential for property damage, personal injury, or death.

#### Restrictions and Disclaimers

The information contained in this document, including all instructions, cautions, and regulatory approvals and certifications, is provided by the supplier and has not been independently verified or tested by Dell. Dell cannot be responsible for damage caused as a result of either following or failing to follow these instructions.

All statements or claims regarding the properties, capabilities, speeds or qualifications of the part referenced in this document are made by the supplier and not by Dell. Dell specifically disclaims knowledge of the accuracy, completeness or substantiation for any such statements. All questions or comments relating to such statements or claims should be directed to the supplier.

#### Export Regulations

Customer acknowledges that these products, which may include technology and software, are subject to the customs and export control laws and regulations of the United States ("U.S.") and may also be subject to the customs and export laws and regulations of the country in which the products are manufactured and/or received. Customer agrees to abide by those laws and regulations. Further, under U.S. law, the products may not be sold, leased or otherwise transferred to restricted end-users or to restricted countries. In addition, the products may not be sold, leased or otherwise transferred to, or utilized by an end-user engaged in activities related to weapons of mass destruction, including without limitation, activities related to the Dell - Critical Handling - Confidential 3 design, development, production or use of nuclear weapons, materials, or facilities, missiles or the support of missile projects, and chemical or biological weapons.

Copyright © 2015 Dell Inc. All rights reserved. This product is protected by U.S. and international copyright and intellectual property laws.

Dell™ and the Dell logo are trademarks of Dell Inc. in the United States and/or other jurisdictions. All other marks and names mentioned herein may be trademarks of their respective companies.

# **Contents**

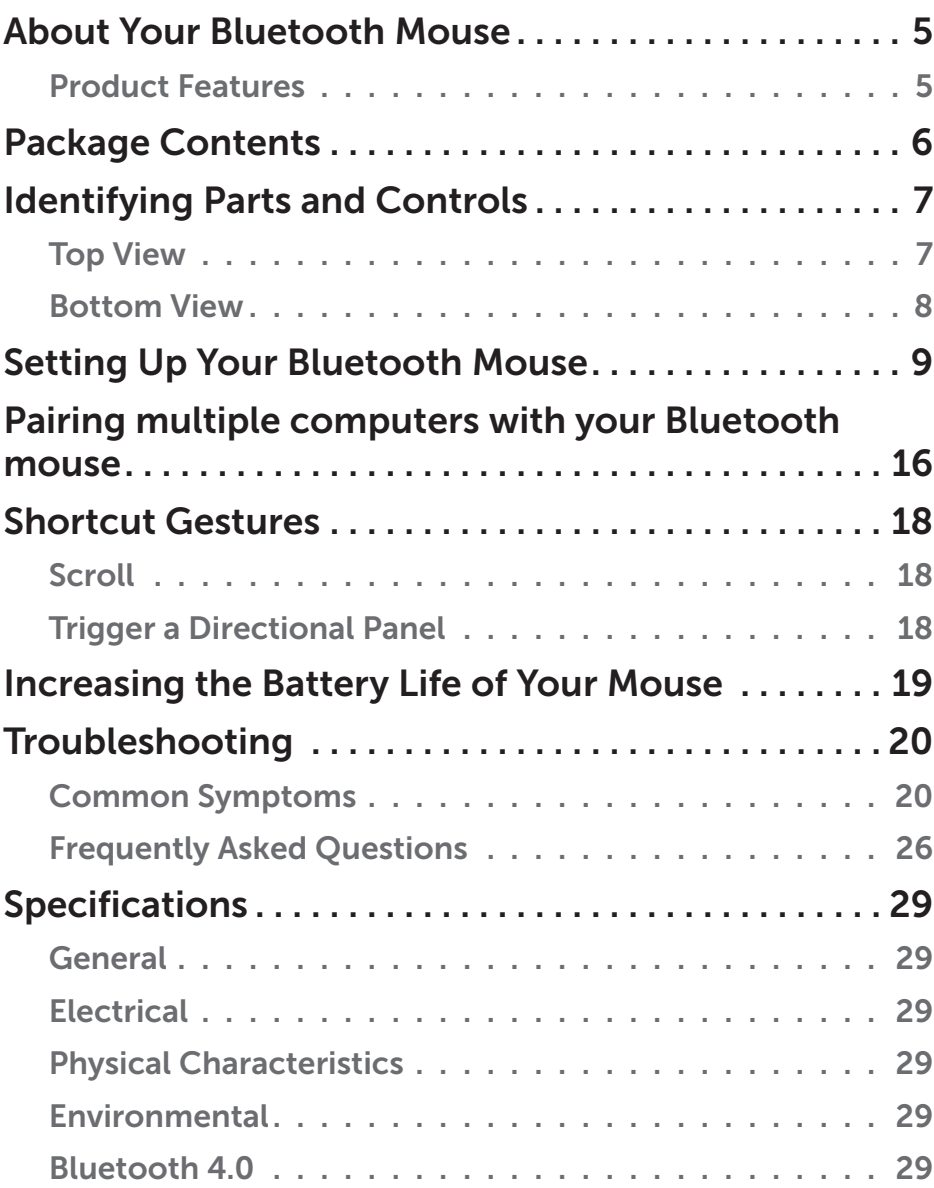

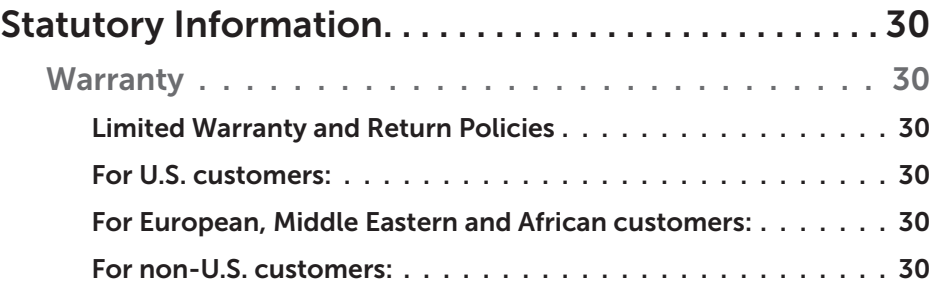

## <span id="page-4-0"></span>About Your Bluetooth Mouse

### Product Features

The features of the Dell Bluetooth Mouse WM615 include:

#### Easy and Fast Setup

Easy to set up through Bluetooth 4.0, allowing you to simply pair with your computer and get started right away, with no software required.

#### Ergonomic Design

Designed for comfort to allow users to work or play for longer periods without the usual stress on the wrists or hands.

#### **Compatibility**

Compatible with most Windows 7/8/8.1/10 platform portable devices with Bluetooth 4.0 support.

#### Built-in Feature to Enhance Battery Life

Has a special operating mode built in to conserve battery power. If the mouse is inactive for 5 minutes it will go in to Sleep Mode. Move the mouse or click the left or right button to wake the mouse.

## <span id="page-5-0"></span>Package Contents

Your Bluetooth mouse is shipped with the components shown below.

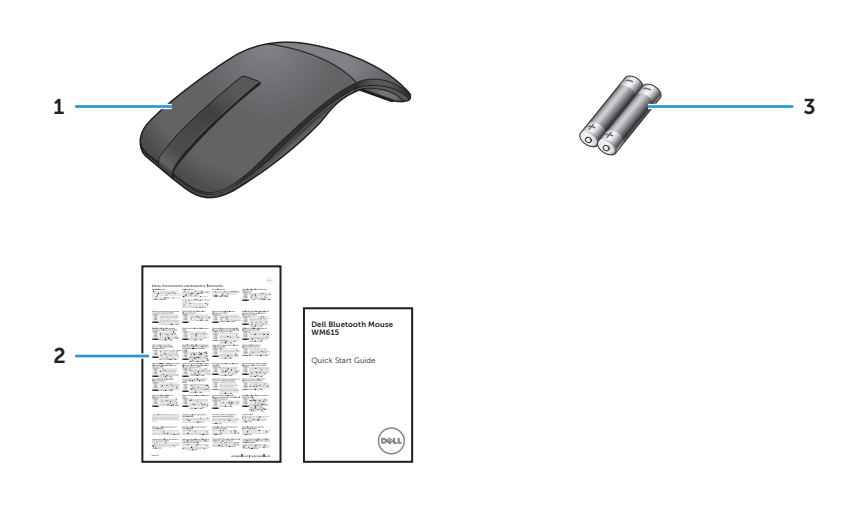

- 1 Bluetooth mouse 3 AAA-type batteries (2)
	-

2 Documents

## <span id="page-6-0"></span>Identifying Parts and Controls

## Top View

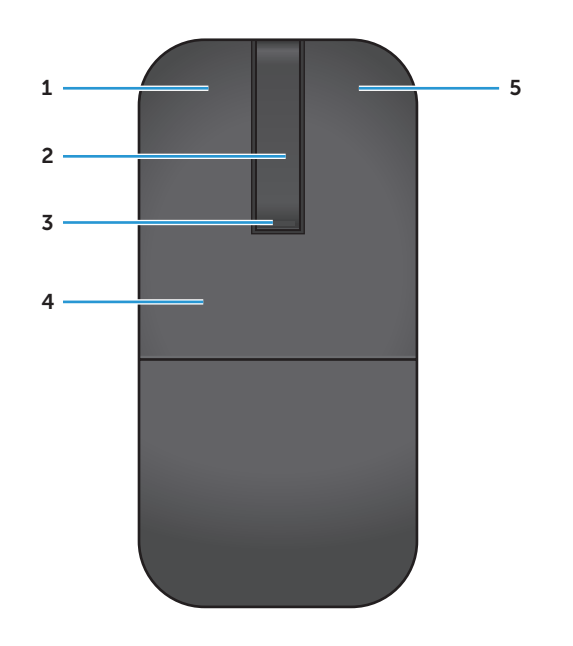

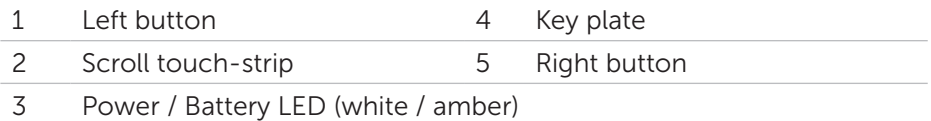

**NOTE:** When the Power/Battery LED lights white for 3 seconds, this indicates the mouse is in ON mode or has recovered from a deep-sleep mode.

**NOTE:** When the Power/Battery LED blinks amber for 30 seconds, this indicates the low battery status.

## <span id="page-7-0"></span>Bottom View

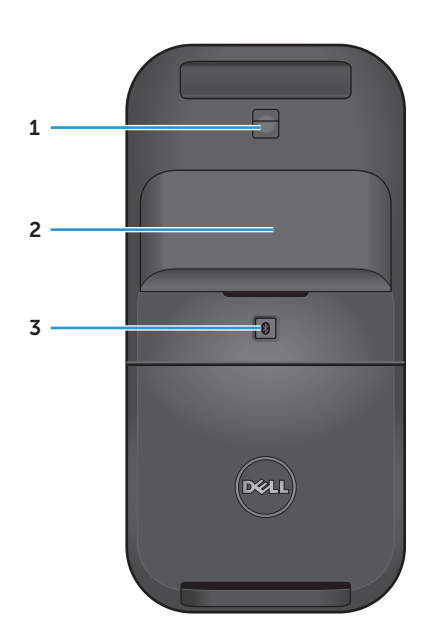

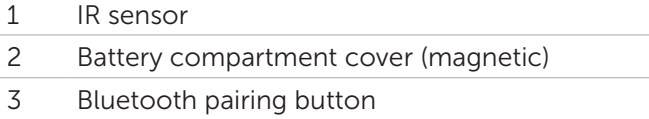

## <span id="page-8-0"></span>Setting Up Your Bluetooth Mouse

1. Install the two AAA batteries in your mouse.

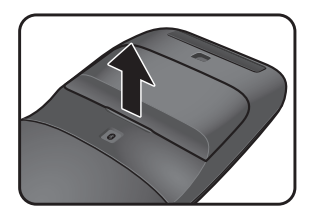

a) Remove the battery cover.

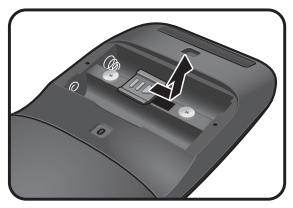

b) Unlock the battery compartment latch.

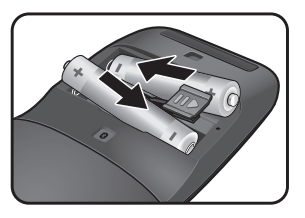

c) Install the batteries into the battery compartment.

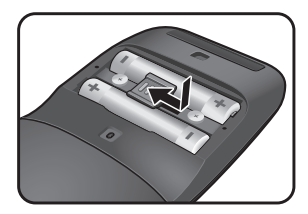

d) Lock the battery compartment latch.

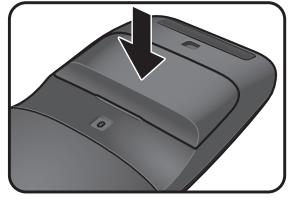

- f) Replace the battery cover.
- 2. Rotate the rear key plate clockwise to turn on the mouse.

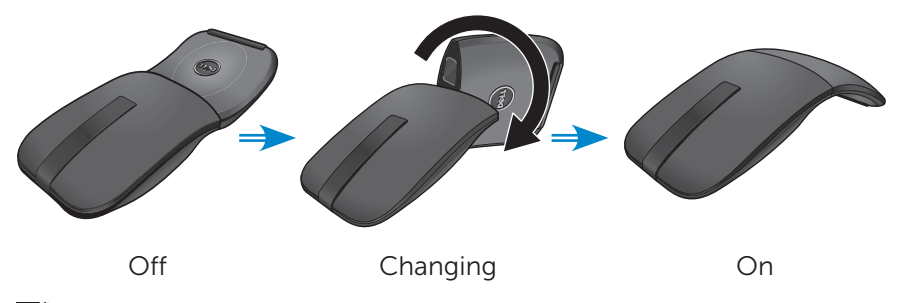

 $\mathbb Z$  **NOTE**: The power LED turns white for 3 seconds when the mouse is on.

3. Pair the mouse with your Bluetooth enabled computer.

 $\mathbb Z$  NOTE: Make sure the distance between your computer and mouse is within the Bluetooth reception range.

#### Windows 7

a) Press the Bluetooth pairing button for 3 seconds.

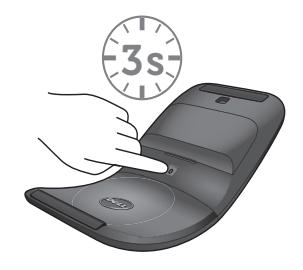

b) Double-click the Bluetooth icon  $\left(\bigstar\right)$  on the system tray and select Add a Device.

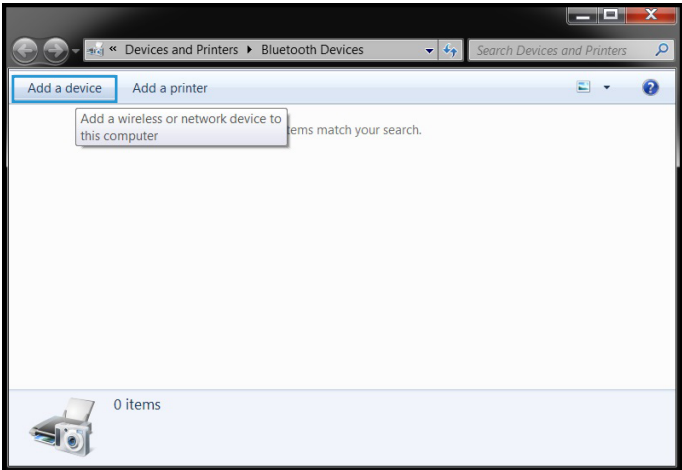

c) The detected devices appear on the screen. Click Dell WM615 Mouse and click Next to continue.

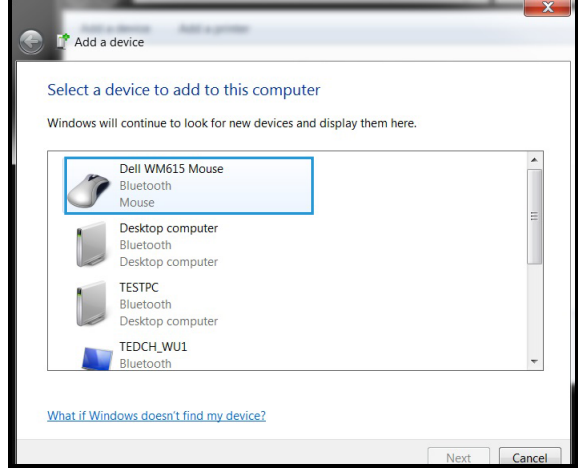

d) Click Close to complete the pairing.

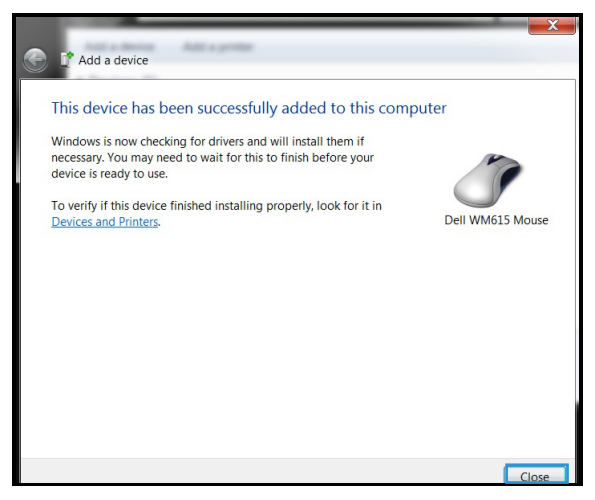

#### Windows 8

a) Press the Bluetooth pairing button for 3 seconds.

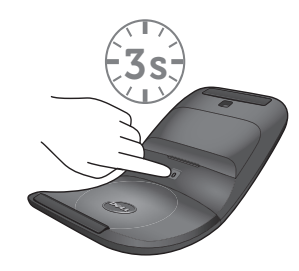

- b) On the charms sidebar, click Settings  $\ddot{\text{Q}}$  > Change PC Settings > PC and devices > Bluetooth.
- c) Click the name of the mouse.
- d) Click Pair to complete the Bluetooth pairing in your computer.

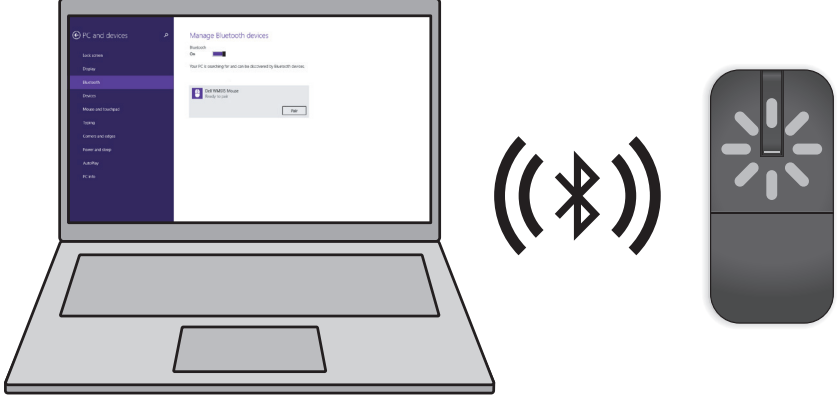

**NOTE:** Bluetooth pairing LED blinks white within 2 minutes, indicating the Bluetooth pairing is initiated.

Windows 10

a) Press the Bluetooth pairing button for 3 seconds.

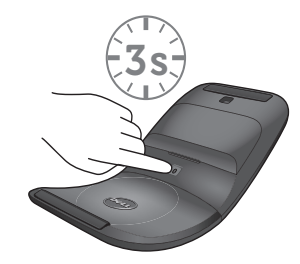

b) Click Start  $\blacksquare$  > Settings 戀 > Devices.

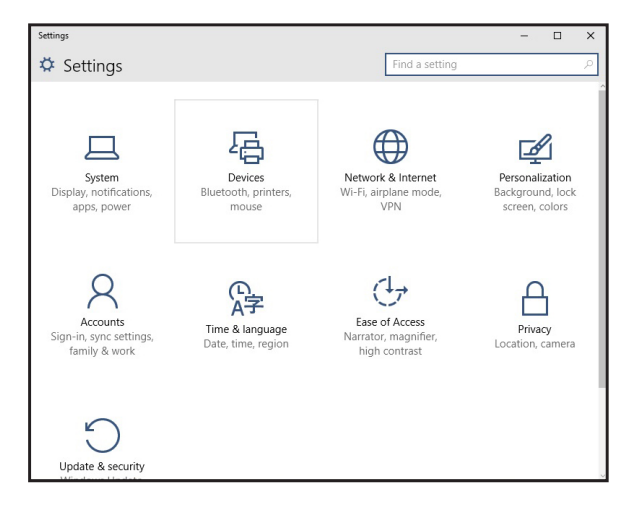

c) Click Bluetooth.

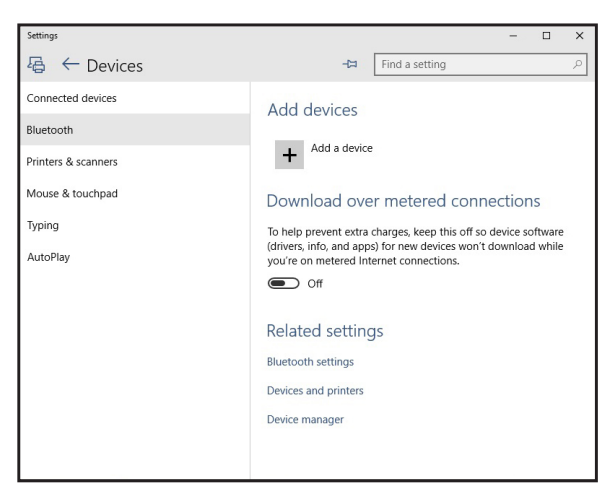

d) Under Manage Bluetooth devices, make sure the Bluetooth is turned on.

 A list of nearby Bluetooth devices is displayed on the screen. e) Select the Bluetooth radio for the Dell WM615 mouse.

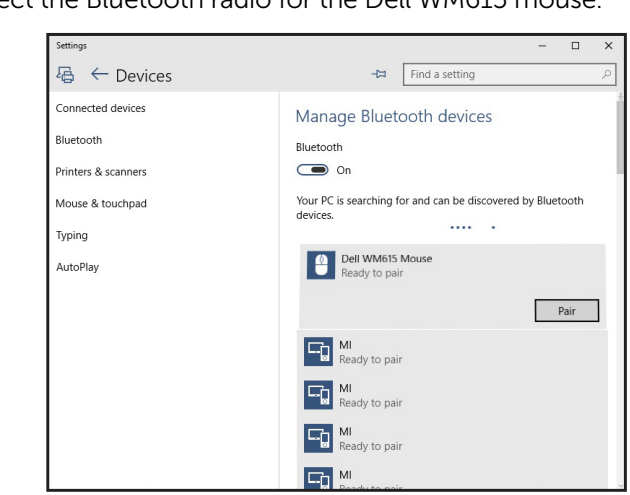

e) Click Pair to complete the Bluetooth pairing in your computer.

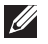

**NOTE:** Bluetooth pairing LED blinks white within 2 minutes, indicating the Bluetooth pairing is initiated.

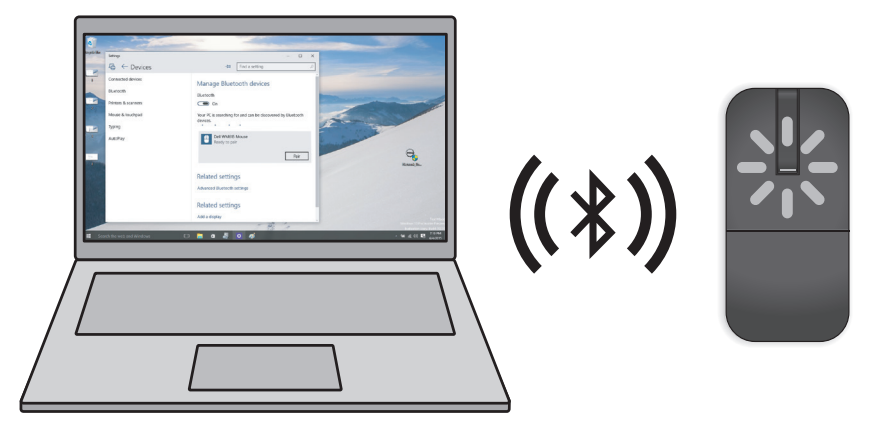

If you are unable to pair or use the mouse, see the [Troubleshooting](#page-19-1) section.

## <span id="page-15-1"></span><span id="page-15-0"></span>Pairing multiple computers with your Bluetooth mouse

### Pair the mouse with a Bluetooth enabled computer (Identity A)

- 1. Press the Bluetooth button on the mouse for 3 seconds. The Bluetooth pairing LED blinks white for 1-2 minutes, indicating that the mouse is in Bluetooth broadcast mode.
- 2. The detected devices appear on the screen. Click Dell WM615 Mouse and tap Pair to complete the Bluetooth pairing in your device. This is the first pairing (Identity A).

### Reconnect the mouse with a paired computer (Identity A)

- 1. Press the Bluetooth button on the mouse for 3 seconds. The Bluetooth pairing LED blinks white for 1-2 minutes, indicating that the mouse is in Bluetooth broadcast mode.
- 2. The Bluetooth mouse will connect to the computer and stop broadcasting.

### Pair the mouse with second Bluetooth enabled computer (Identity B)

- 1. Turn off the computer (Identity A) paired with your mouse.
- 2. Press the Bluetooth button on the mouse for 3 seconds. The Bluetooth pairing LED blinks white for 1-2 minutes, indicating that the mouse is in Bluetooth broadcast mode.
- 3. The detected devices appear on the screen of your second computer. Click Dell WM615 Mouse and tap Pair to complete the Bluetooth pairing in your device. This is the second pairing (Identity B). Your Bluetooth mouse could save a maximum of two pairings.

### Pair the mouse with third Bluetooth enabled computer (Identity C)

- 1. Turn off the first (Identity A) and second (Identity B) computer paired with your mouse.
- 2. Press the Bluetooth button on the mouse for 3 seconds. The Bluetooth pairing LED blinks white for 1-2 minutes, indicating that the mouse is in Bluetooth broadcast mode.
- 3. The detected devices appear on the screen of your third computer. Click Dell WM615 Mouse and tap Pair to complete the Bluetooth pairing in your device. This is the third pairing (Identity C). Your Bluetooth mouse could save a maximum of two pairings. If you make a third pairing, the oldest pairing (Identity 1) will be automatically deleted.

#### Switching between paired computers (Identity A and Identity B)

- 1. Turn off the computer (Identity A) first paired with your mouse. The mouse will reconnect to your second computer (Identity B).
- 2. Turn off your second computer (Identity B). The mouse will reconnect to your first computer (Identity A).

## <span id="page-17-0"></span>Shortcut Gestures

## Scroll

Slide your finger up or down to scroll the page.

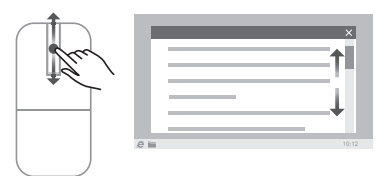

## Trigger a Directional Panel

Double-tap on the scroll touch-strip to trigger a directional panel for moving direction.

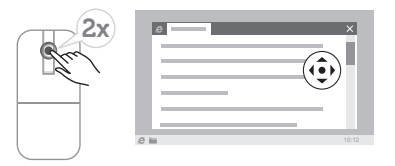

## <span id="page-18-0"></span>Increasing the Battery Life of Your Mouse

The mouse has a special operating mode built in to conserve battery power:

Sleep mode*:* When the mouse has been inactive for 5 minutes*.*

*To wake the mouse: Move the mouse or click the left or right button.*

## <span id="page-19-1"></span><span id="page-19-0"></span>Troubleshooting

## Common Symptoms

The following table contains information about common issues you might encounter and the possible solutions.

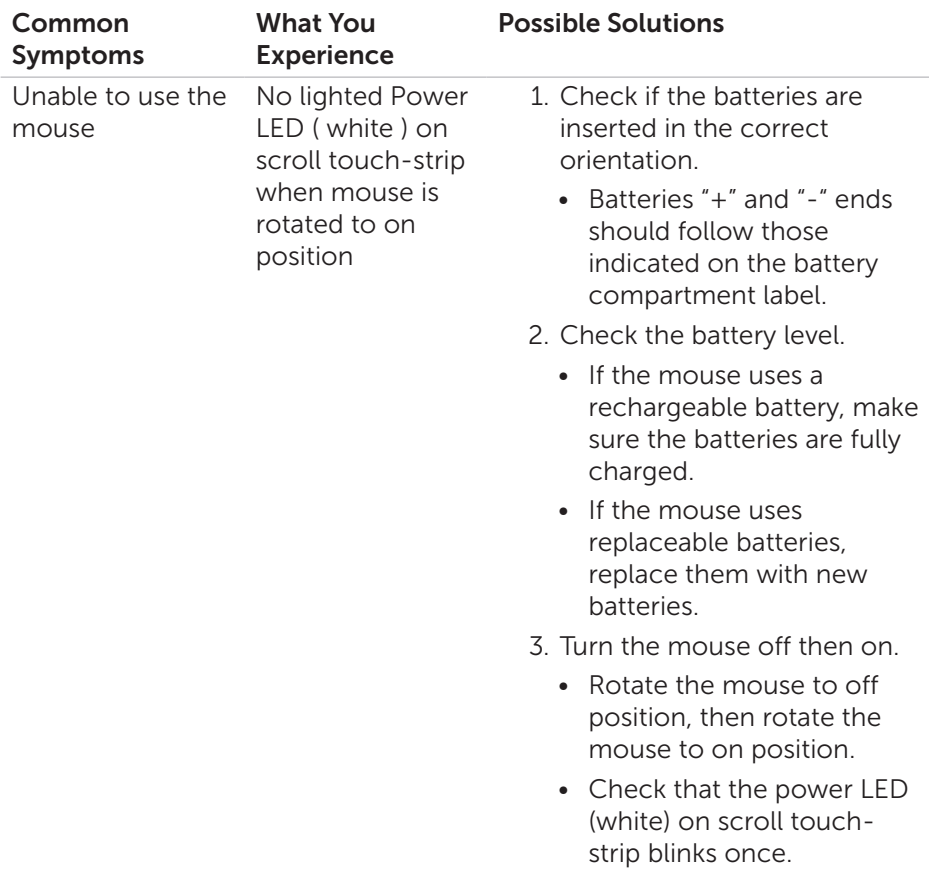

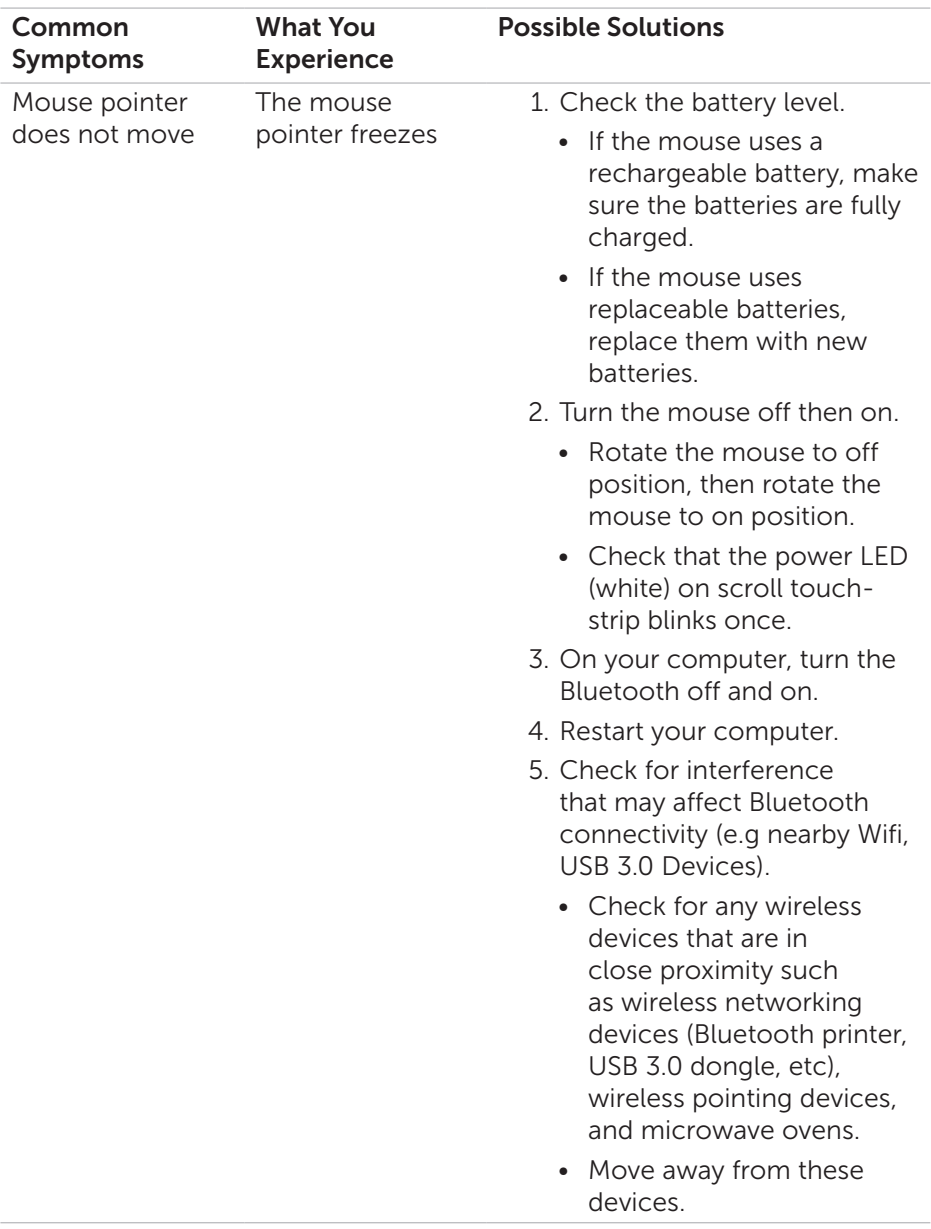

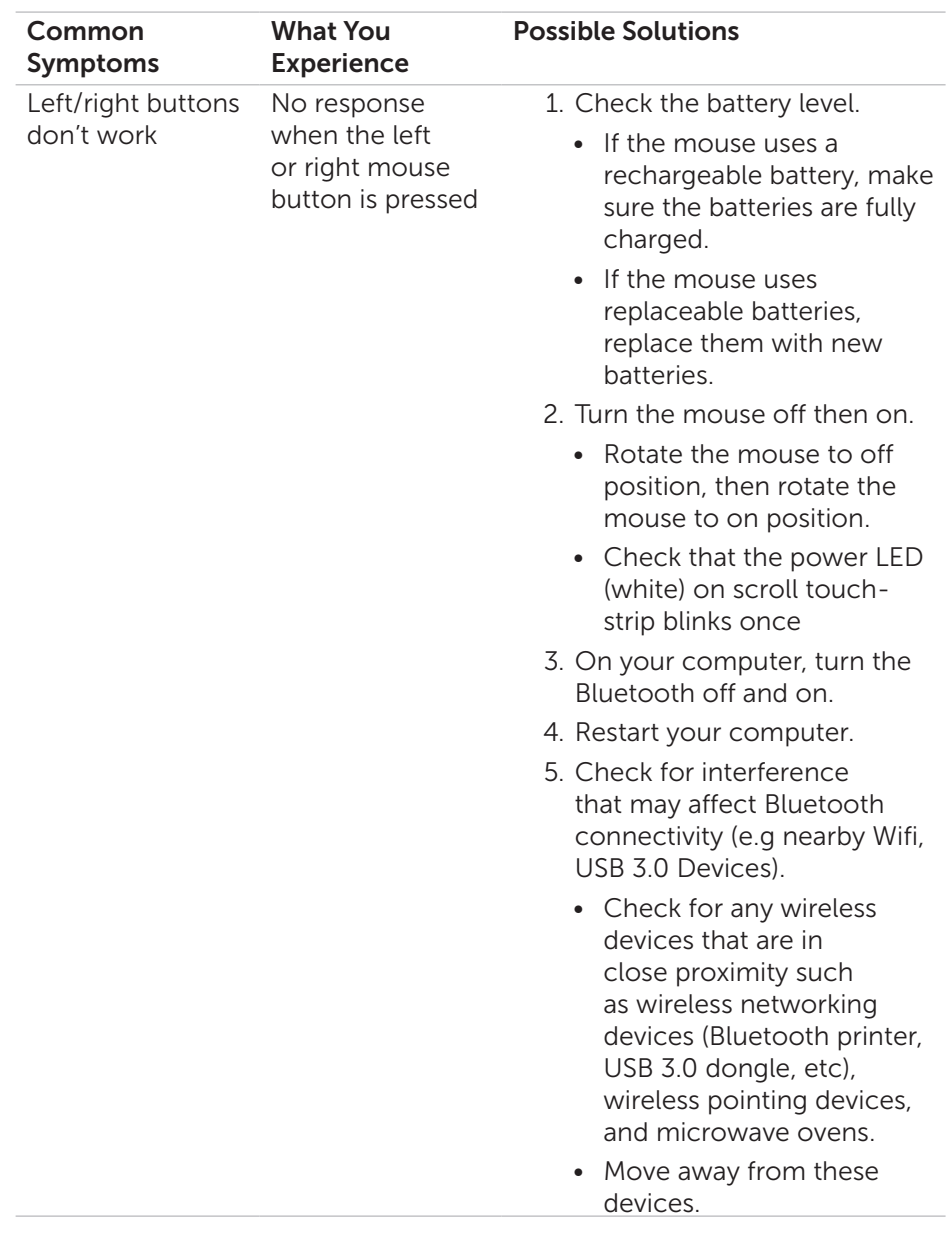

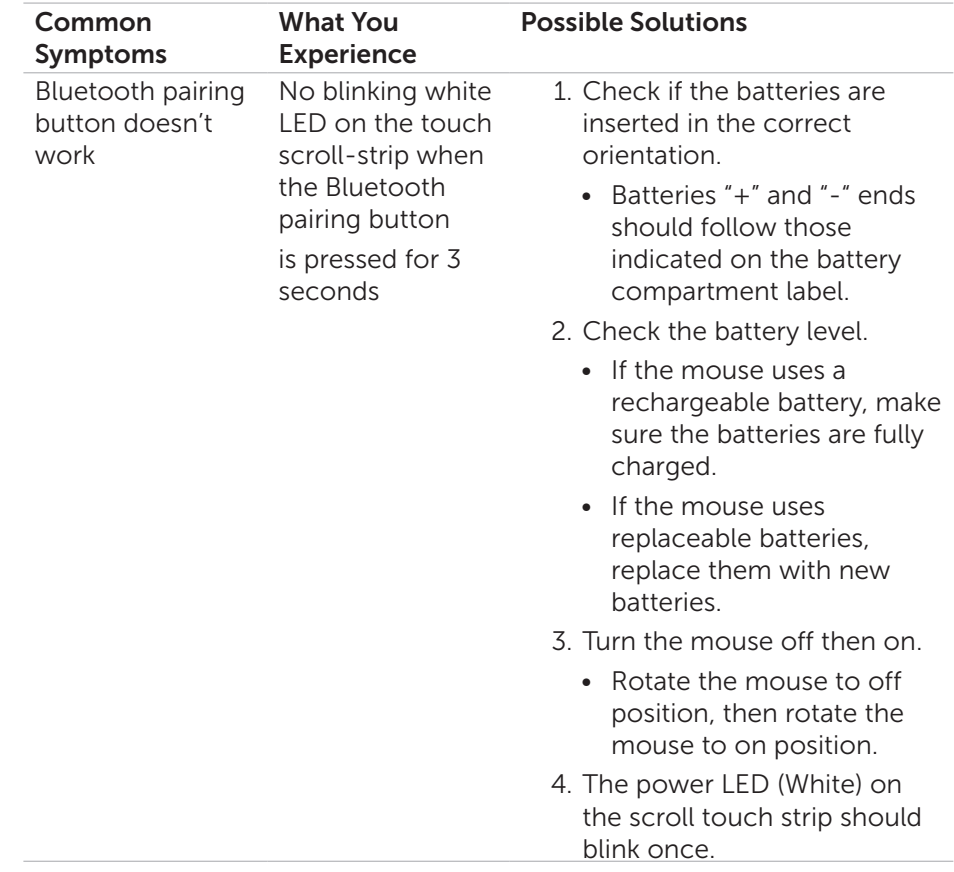

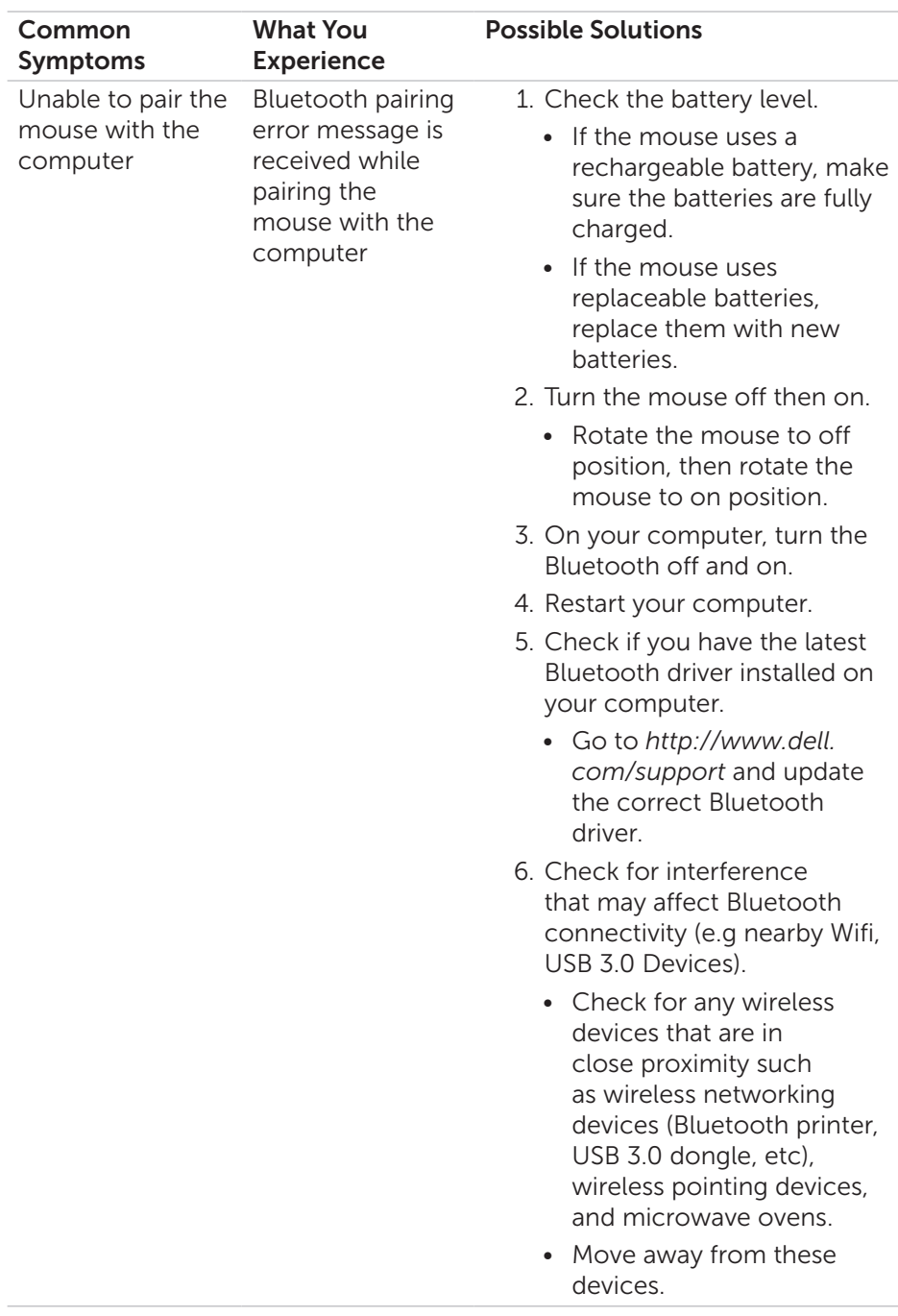

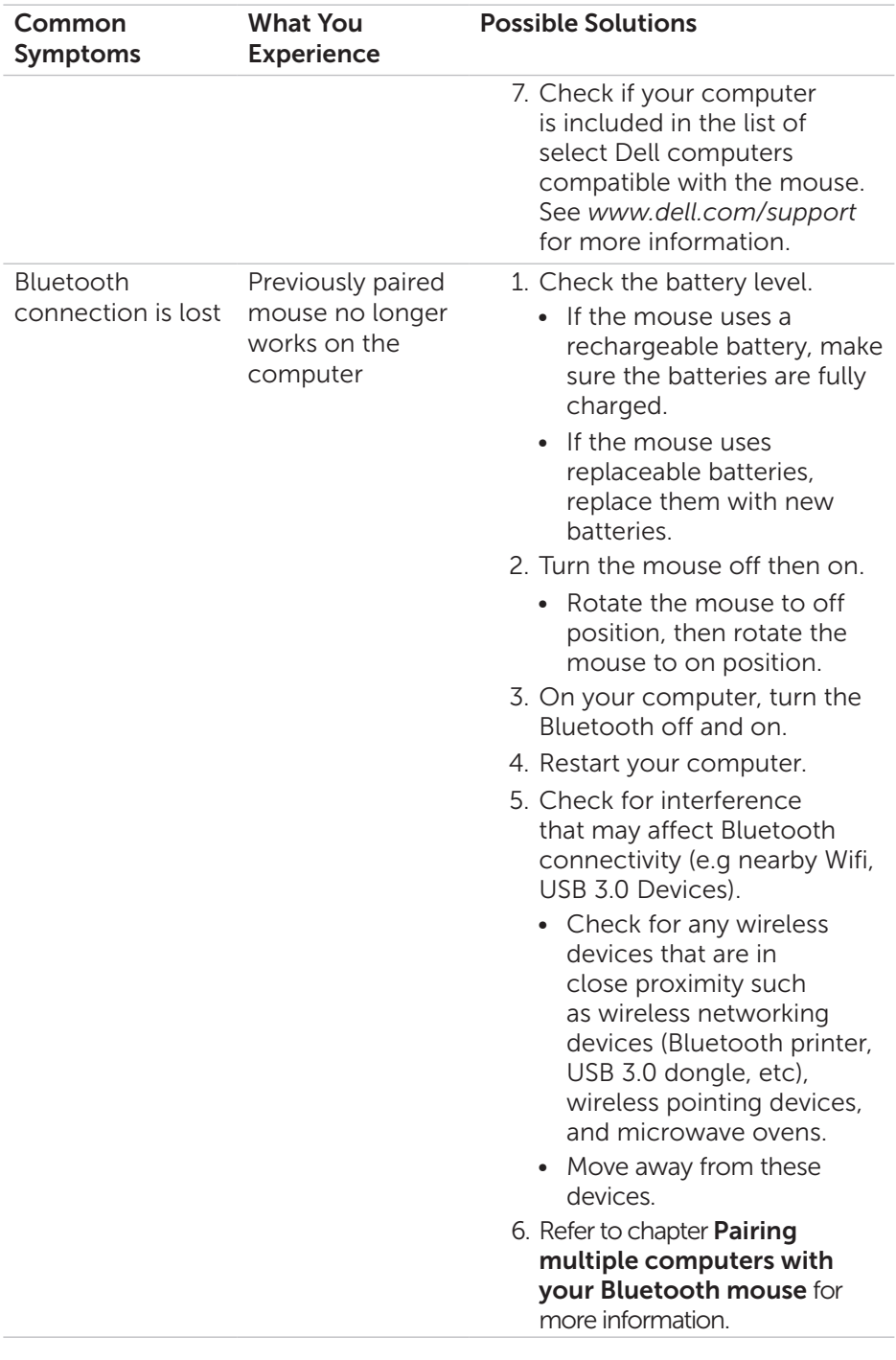

## <span id="page-25-0"></span>Frequently Asked Questions

### Question 1:

My Bluetooth mouse doesn't connect to my computer after being idle. How do I reconnect my mouse?

### Answer:

Windows 7 and Windows 8 have a known issue with selective power management of attached devices which could make your mouse appear locked. Reboot the system or turn your Bluetooth radio off and back on to reconnect your mouse.

If the Bluetooth radio on your computer is set to Allow the computer to turn off this device to save power, this could also cause your mouse to not reconnect after being idle. To solve this, disable the Allow the computer to turn off this device to save power option in the Bluetooth radio properties of your computer.

### • For Windows  $7<sup>c</sup>$

- 1. Click the Start button and type Device Manager.
- 2. Click on **Device Manager** in the Results window.
- 3. In Device Manager, expand **Bluetooth Radios**.
- 4. Right click on the Bluetooth radio device and select **Properties**.
- 5. On the Advanced tab, the Manufacturer Id will be 15 if your radio is Broadcom-based. On the Power Management tab, uncheck the option Allow the computer to turn off this device to save power.
- 6. Click OK.

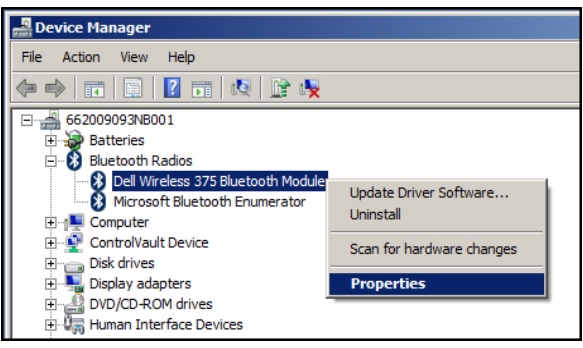

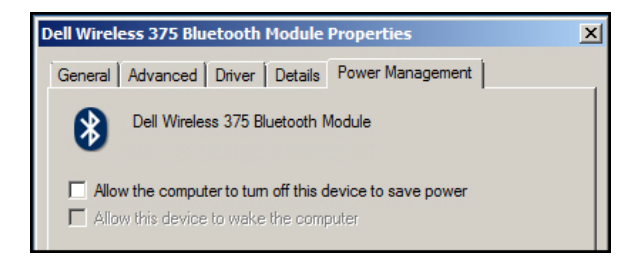

- For Windows 8:
	- 1. Select Search and type Device Manager.
	- 2. Select Settings.
	- 3 In Device Manager, expand **Bluetooth** and select the Bluetooth radio for the Dell WM615 mouse.
	- 4. In Device Manager, expand **Bluetooth** and select the Bluetooth radio for the Dell WM615 mouse.
	- 5. Right click on the Bluetooth radio and select Properties.
	- 6. On the Power Management tab, uncheck the option Allow the computer to turn off this device to save power.
	- 7. Click OK.

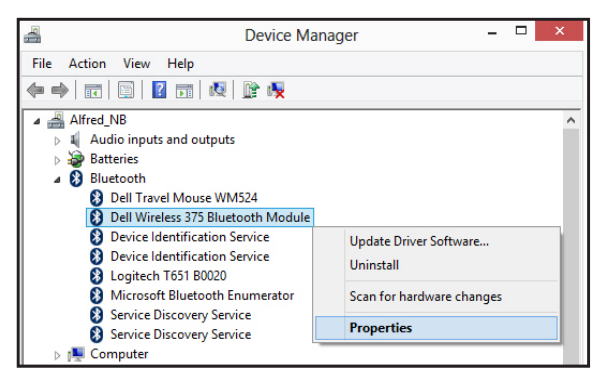

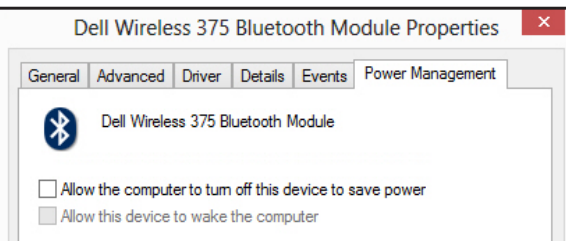

- For Windows 10:
	- 1. Type Device Manager in Search the web and Windows field (next to the Start button) and press **Enter**.
	- 2. In Device Manager, expand **Bluetooth** and select the Bluetooth radio for the Dell WM615 mouse.
	- 3. Right click on the Bluetooth radio and select **Properties**
	- 4. On the Power Management tab, uncheck the option Allow the computer to turn off this device to save power.
	- 5. Click OK.

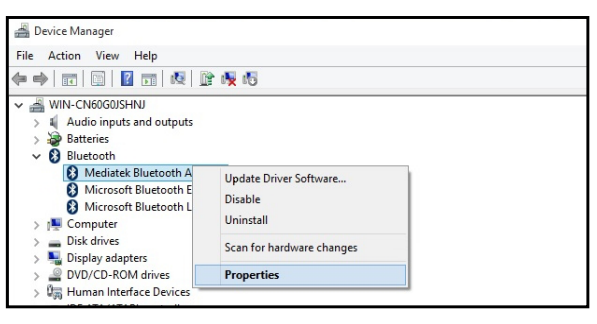

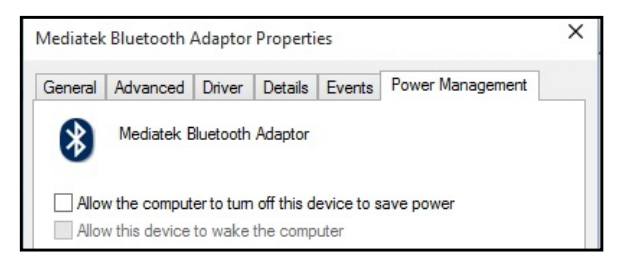

### Question 2:

Why is my Bluetooth mouse slow when reconnecting to my computer, when compared to my mouse using a USB 2.0 Nano dongle?

### Answer:

A wireless mouse using a USB2.0 Nano dongle utilizes a dedicated 2.4G connection between the computer and mouse, making the reconnection almost instantaneous.

Using a Bluetooth connection, the Dell WM615 Bluetooth mouse shares the same 2.4G bandwidth with the Wireless subsystem of the computer making reconnection slower in comparison to a wireless mouse using a 2.0 USB Nano dongle. During this reconnection process, mouse cursor movement could be seen as erratic until the reconnection link is fully established.

## <span id="page-28-0"></span>Specifications

## General

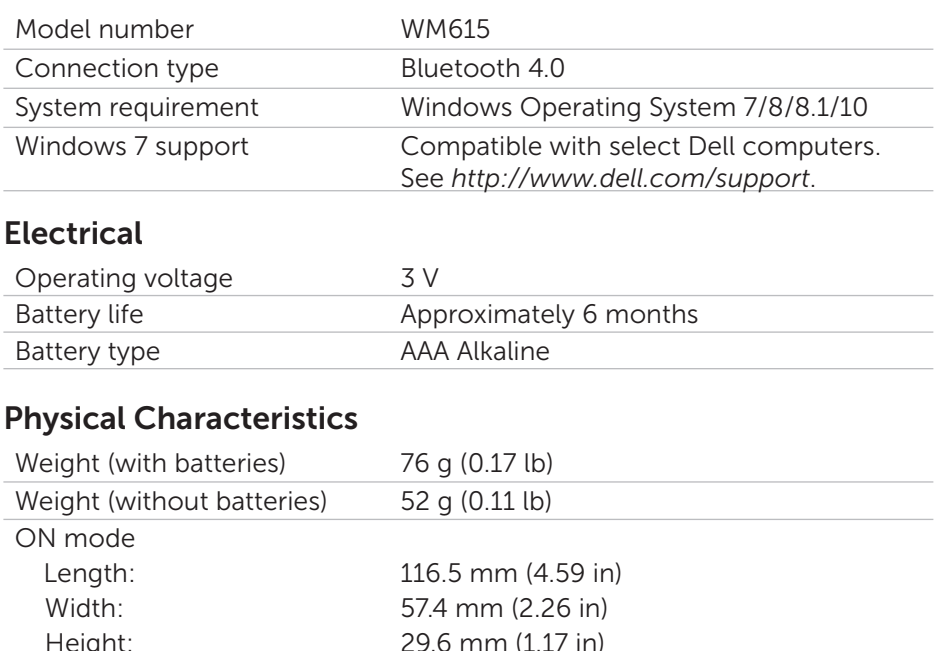

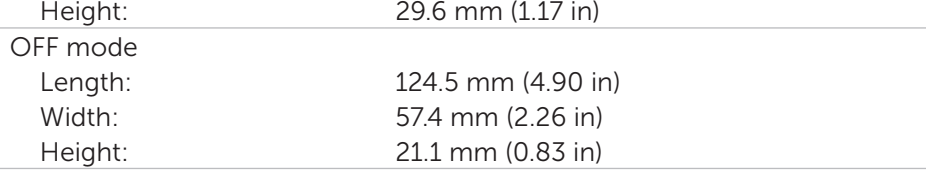

## Environmental

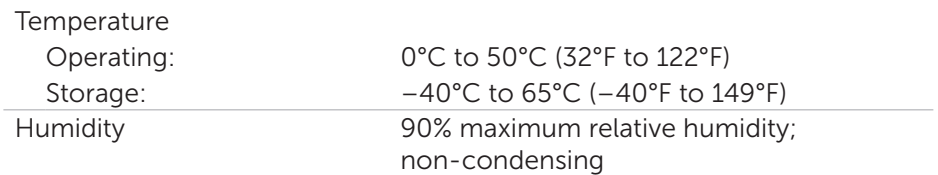

## Bluetooth 4.0

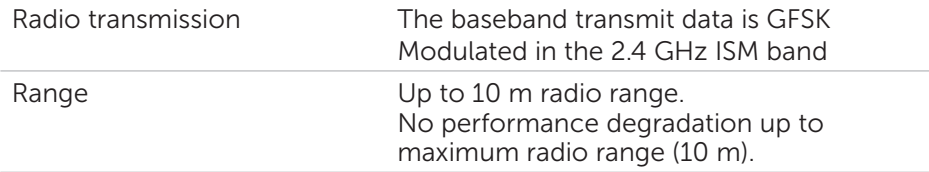

## <span id="page-29-0"></span>Statutory Information

## **Warranty**

### *Limited Warranty and Return Policies*

Dell-branded products carry a 1-year limited hardware warranty.

#### *For U.S. customers:*

This purchase and your use of this product are subject to Dell's end user agreement, which you can find at <http://www.dell.com/terms>. This document contains a binding arbitration clause.

#### *For European, Middle Eastern and African customers:*

Dell-branded products that are sold and used are subject to applicable national consumer legal rights, the terms of any retailer sale agreement that you have entered into (which will apply between you and the retailer) and Dell's end user contract terms.

Dell may also provide an additional hardware warranty – full details of the Dell end user contract and warranty terms can be found by going to [http://www.dell.com,](http://www.dell.com) selecting your country from the list at the bottom of the "home" page and then clicking the "terms and conditions" link for the end user terms or the "support" link for the warranty terms.

#### *For non-U.S. customers:*

Dell-branded products that are sold and used are subject to applicable national consumer legal rights, the terms of any retailer sale agreement that you have entered into (which will apply between you and the retailer) and Dell's warranty terms. Dell may also provide an additional hardware warranty – full details of Dell's warranty terms can be found by going to [http://www.dell.com,](http://www.dell.com) selecting your country from the list at the bottom of the "home" page and then clicking the "terms and conditions" link or the "support" link for the warranty terms.